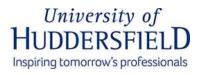

## Using the AV Equipment

...a short guide to \_\_\_\_\_ from your friendly neighbourhood MHM IT/AV Technicians.

> Check the PC is on, and if not, boot it up. This room has lecture capture installed so the computer should be left on at all times

**Desktop Controller Screen** 

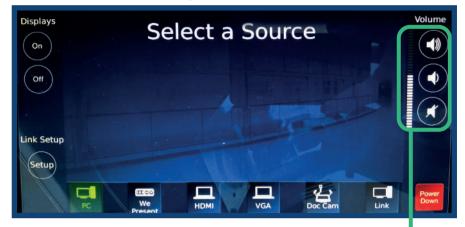

Volume Control

Tap the desktop touchscreen controller to switch on the displays and AV system.

> Select the input you require, using the desktop controller buttons - PC, HDMI, VGA, DocCam, WePresent (wireless) or Link (other PCs).

> > When using 'Link' (switching display between different PCs), refer to the provided guide. By default, all screens mirror the cabinet control.

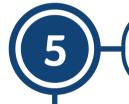

Control the volume for any input with the 'program' volume buttons. Control microphone volume the same way.

If using **the microphone**, check the mic is turned on by the red LED on the mic' itself. If you wish to use **your own device**, we recommend simply plugging in via HDMI or VGA as appropriate using the cables provided. On finishing a session, **please power down the system** by pressing the red button on the controller screen.

If you have followed these steps and there is still an issue that requires immediate attention, please call the helpine on <u>ext. 8469</u>. IT-AV Technicians: room OA3/09, ext. 2388 (Alex) and 1162 (Farah/Ben).

## School of Music, Humanities and Media